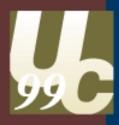

# ArcSDE Admin Tools

Alan Jackson Jim Jarvis

### **ArcSDE Admin Tools**

What we will cover:

Overview of tools for administering ArcSDE databases

Demos of the database tools

### **Brief Introduction**

#### What is SDE?

- Take a standard RDBMS Table and add a GEOMETRY column (with X,Y's inside).
- This is old news (pre SDE).
- Storage is simple.
- Attribute query & retrieval easy.

# SDE solves these problems

- SDE provides a super fast INTEGER based topology engine (Why? Because of overlay processing.)
- SDE provides a very efficient method of SPATIAL INDEXING (utilizing grids)

# Normal SQL Queries

### A typical SQL query:

```
SELECT <COLUMN(S)>
FROM <TABLE(S)>
WHERE <COLUMN> <RELATION> <VALUE>
```

SOL > select non96 area from counties where name

SQL> select pop96, area from counties where name = 'SAN DIEGO';

# **SDE Spatial Queries**

SDE will allow you to make these kinds of queries by providing geometric column types and topology relational operators.

SELECT pop96, geometry from counties where area < 25000 and geometry [is inside or touching] this \_\_\_\_

Note: This is conceptual. The actual implementation is programmed into the

implementation is programmed into the SDE client

# **Spatial Types and Functions**

```
SELECT count(*)
FROM buildings, bridges
WHERE Contains(Buffer(bridges.position,
15.0), buildings.footprint);
```

Note: This is the actual SQL specified in OGC test T51 - Spatial Types and Functions.

# **Client Server Queries**

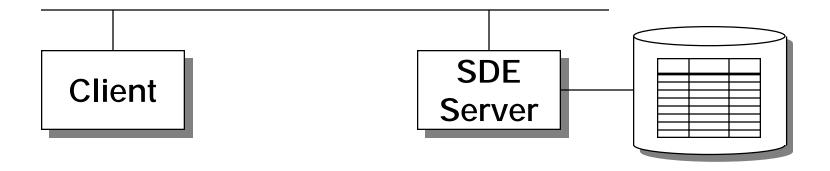

# Connection on startup

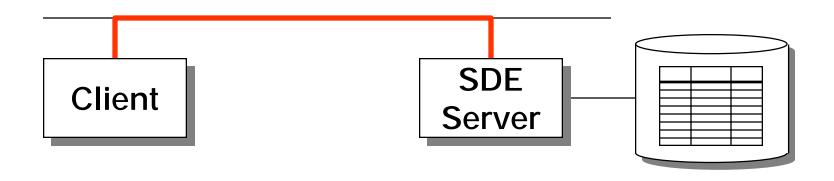

Client connects to server

# **Query is initiated**

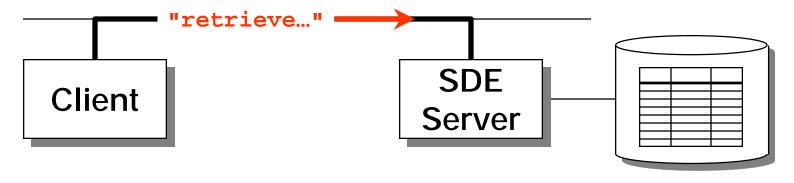

Client submits query to server

# SDE/RDBMS do their work

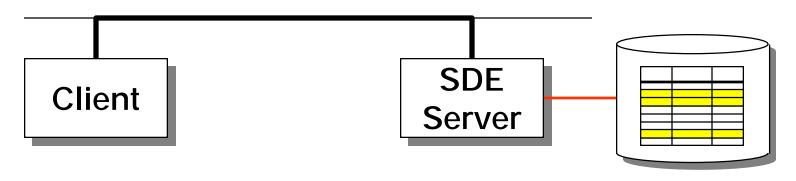

Server finds features satisfying constraints

# Results shipped back

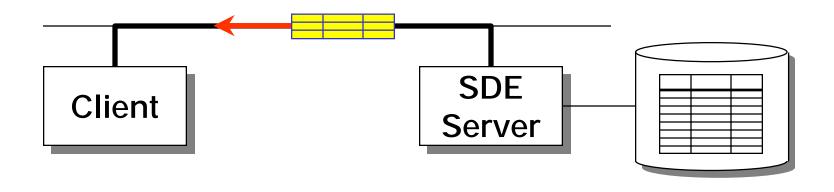

Server sends features to client over network

# Client Rendering (Drawing)

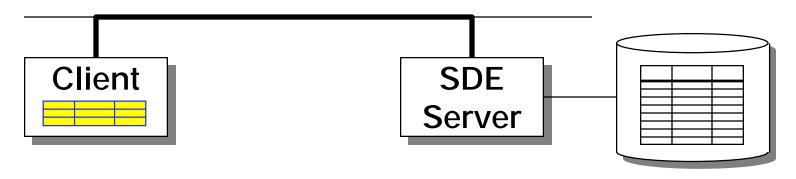

Client processes one-at-a-time in a loop

# S Table and Grids

### **Query a Land Parcels Layer**

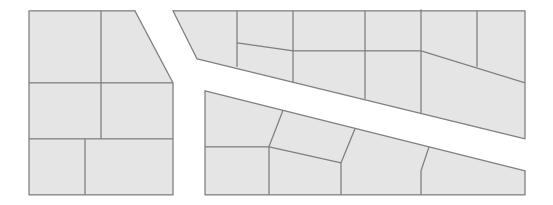

# **Spatial Query from Client**

"retrieve all land parcels that overlap a ruptured storage tank's contamination plume"

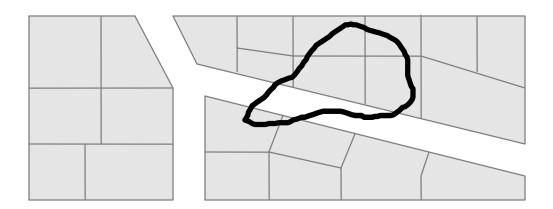

Client submits spatially-constrained query

# S Table Queried First

"retrieve all land parcels that overlap a ruptured storage tank's contamination plume"

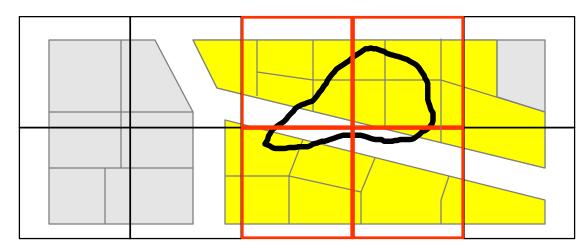

Server determines which parcels share an index grid with the plume

# Simple Envelope Test

"retrieve all land parcels that overlap a ruptured storage tank's contamination plume"

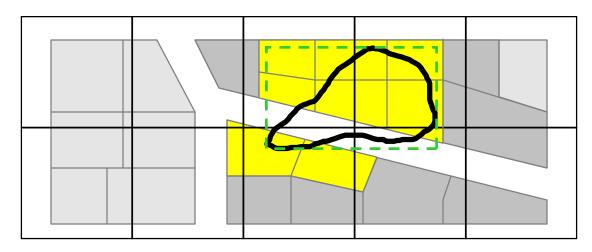

Server finds shapes with overlapping envelopes

# Topology Engine Compares the Rest

"retrieve all land parcels that overlap a ruptured storage tank's contamination plume"

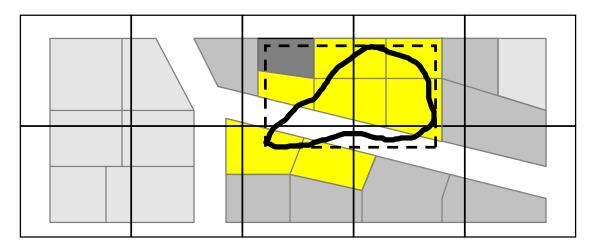

- Topology Engine will accept or reject features base on complex topology comparisons
- The process is: Grid->Envelope->Feature

### **Business and Feature Tables**

#### **WILDERNESS AREAS**

| Name         | Boundary |  |
|--------------|----------|--|
| Big Flat     | 8984     |  |
| Upper Valley | 2170     |  |
| East Ridge   | 3642     |  |

#### F9

| FID  | Points   |  |
|------|----------|--|
| 8984 |          |  |
| 2170 | <b>V</b> |  |
| 3642 | •        |  |

# Overview of SDE RDBMS **Tables and Their Uses**

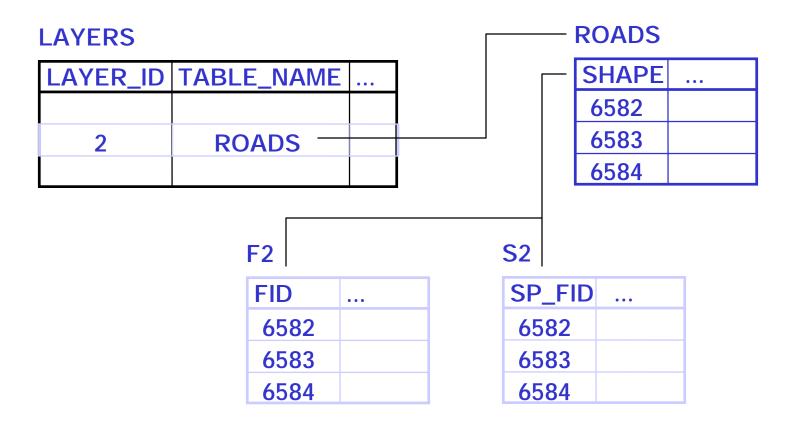

- Follow the SDE install instructions in the order specified
- Use the wizards in the SDE install when available
- Use RDBMS GUI tools to create users and databases. (or scripts if you must)

•ArcSDE 8 will allow to put the SDE software under a directory of any name you choose. For example:

/sdeadmin/sdeoracle804

/sdeadmin/sdeoracle8i

Are valid SDE directory names.

- •Exceptions:
- •tcp address are automatically set by most 3.0.x installs. Duplicate tcp addresses will not work.
- •To upgrade to ArcSDE 8 from SDE 3.x you do NOT change your data.

- •ODBC
- •Know your ODBC drivers:
- •DB2 allows SDE database to be aliased to a different name.
- •Use in-memory option for Informix IUS. Performance will increase up to 15%.

### Use:

- sde.lic- contains ESRI license information
- sdeerr.log-contains lots of stuff
- giomgr.log-rarely userful for debugging installs
- Don't use the C developers guide

- Check the README.wri file:
- Contains a variety of debugging info including error codes and suggestions about the causes of each error code.

- Check the SDE service:
- Use sdeservice -o list
- Make sure the service you tried to start is the right one
- Make sure the service is in the right path

- Check the Event viewer (NT):
- Contains a description of the error.
- Some databases (SQL Server and Oracle) raise error messages which often appear in the system or application event viewer.

- Check the license manager:
- Start by checking sde.lic
- Use Imutil or use the license manager
   GUI (NT) to find the status of the license manager, features licensed.

- Check the ODBC connection:
- Try to login to the database with the SDE account and create a table
- Use ODBC test. Available for free at:

http://www.microsoft.com/data/download.htm

- Check the database log. Examples:
- SQL Server: mssql7/log/errorlog
- Oracle:ORCALRT for alerts
- DB2: db2diag.log
- Informix: ol\_<database name>.log

Check the registry (NT):

.... And be very careful....

- Allocating space for tables
- Oprtion 1: Allocate by files
- Recommended for transaction based systems
- Option 2: Allocate on demand
- Recommended for read-only or fixed data sized systems (data warehouses)

- Using a Redundant Array of Independent Disks (RAID)
- RAID 5: Best, highest cost solution
- Access many drives simultaneously
- Best throughput.
- Backup required

- Using a Redundant Array of Independent Disks (RAID)
- RAID 10: most cost effective solution
- Uses disk mirroring and striping
- Each disk has a copy of the data
- Data is spread across many disks
- Backup required

- Tip:
- Use RAID 10 and put transaction logs on a separate disk not managed by RAID for best, cost effective performance solution.
- If you use RAID 5 put the transaction logs on a disk not managed under RAID 5.
   Nothing works better than RAID 5.

### **DBTune file**

#### Used by SDE to allocate space for data

#### •Oracle:

##DCWDSET\_TABLESPACE DCW

TEMP\_TABLESPACE TEMP

INDEX\_TABLESPACE DCW\_IXF\_TBLSP

F\_INIT 40960

F\_NEXT 40960

F\_IX1\_INIT 40960

F\_IX1\_NEXT 40960

A\_TBLSP

DCWA\_INIT 40960

A\_IX1\_INIT 40960

S\_TBLSP DCW\_IX

### **DBTune file**

#### SQL Server

```
##DEFAULTS
AUTOCOMMIT_MODE
PACKET_SIZE
                8192
F_STORE
                big_fas
                big_idx
F_IX1_STORE
F_CLUSTER
A_STORE
                        big_fas
S_IX1_STORE
                big_idx
S_IX1_FILL
                80
S_CLUSTER
S_IX2_STORE
                big_idx
S_IX2_FILL
                80
P_STORE
                big_p
P_IX1_STORE
                big_idx
P_IX1_FILL
                80
END
```

### **DBTune file**

- Used by SDE to allocate space for data.
- Informix 9.2: Datablade

##DEFAULTS
A\_TBLSP WORLD
A\_IX\_TBLSP WORLD
A\_SBLOB\_OBS SBLOBDBS
END

## **Estimating Table Size**

Table size is 75% of shapefile:

Shapefile Table size

100 MB 75 MB

**DBF** 

100 MB 75 MB

Raster (BSQ)

100 MB 100 MB

(ArcSDE 8.1 will support user defined compression of rasters.)

# give away: layer\_get\_size

- Analyzes tables to calculate exact size.
- Outputs a DBTUNE.SDE entry

```
Usage: layer_get_size <owner/passwd>
     <layer_name> <layer_number> <keyword>
     <multiplier> <next_scale>
```

unix> layer\_get\_size sde/sde counties 2 COUNTIES 1.0 0.1

## **Loading Data**

#### **Creating Grids:**

- Single most important aspect of tuning spatial data
- Implemented as S tables in SDE
- Often determined by users running the application.
- •These tips will get the DBA started with optimizing performance. Tuning parameters for applications may differ.

### Inside the S Table

- S Table Columns:
  - SP\_FID, GX, GY, EMINX, EMINY, EMAXX, EMAXY
  - SP\_FID is the join key.
- GX and GY are grid coordinates used in the S table search.
- The Envelope values are for trivial rejection of disjoint features. This avoids the fetch from the F table.

## S Table Indexing

```
SDE 3.0
     S<n>_IX1 on (GX, GY)
     S<n>_IX2 on (SP_FID)
SDE 3.0.1
     S<n>_IX1 on (GX, GY, and all of the rest)
     S<n>_IX2 NOT MAINTAINED!
SDE 3.0.2/ArcSDE 8
     S<n>_IX1 on (GX, GY, and all of the rest)
     S<n>_IX2 on (SP_FID)
```

## How is the S table used?

- To put the layer into normal io mode
- To add and delete records
- •SQL is used to create the spatial index:
  - All the columns in the S table are indexed (concatenated). Example:

create unique index county on db2se.county\_db2\_shp(se\_row\_id)

#### How is the S table used?

- •Exceptions:
- Informix Datablade: Uses Rtree to create a non-spatial index
- DB2 Datajoiner: Creates it's own spatial grid
- Data converters do not use grid specifications in these 2 databases

## Demo: Enterprise Manager

Using The SQL Enterprise Manager to examine indexes

#### Geographic Knowledge Everywhere

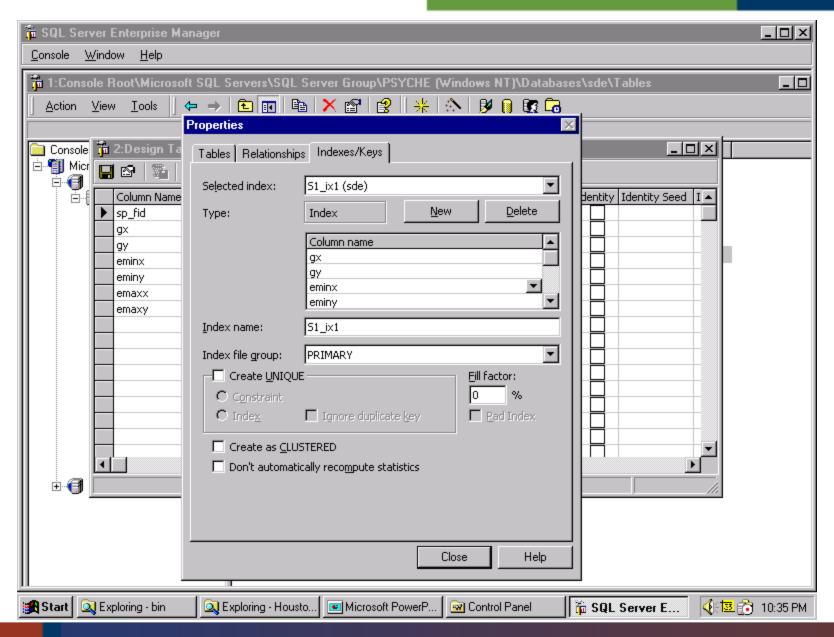

### Learn from this idea

- Indexing both the "where" columns AND the "select" columns helps Business Table Queries in the same way that it helped the S table queries.
- Use this to help speed your attribute queries.
- Index BOTH spatial column and your favorite column.
- Remember: Indexes are ORDER DEPENDENT!!!

## **Grid Recommendations**

First Level Grid should be set to the LARGER of:

- Your layers average feature size.
   or
- Your average Querying Area.
   or
- Use sdestats utility
- First order grids are fine 99% of the time.

Never make grids smaller than your features

## **Demo: sdestats**

A free grid size utility from ESRI

## sdestats

Sdestats -o size -l counties, shape -F 0,1,10 -D sde -u sde -p go -r output.txt

```
Value Count Pctile
       30
               0.96
\mathbf{0}
               1.72
       24
0.1
       98
               4.84
0.2
0.3
               24.27
       610
0.4
       1010
               56.43
0.5
       575
               74.75
0.6
       287
               83.89
0.7
       113
               87.48
       98
               90.61
8.0
```

## **Grids: Final Remarks**

- Even though Grids are tuned to an average query, there is almost always a "sweet spot" setting that works well for ANY query.
- Ballpark settings typically get you close enough.
- Grid tuning is a Black Art. Perform bench marks.

# Demo: Loading data into ArcSDE

Using the Feature Manipulation Engine (FME) from Safe Software to load data

#### Geographic Knowledge Everywhere

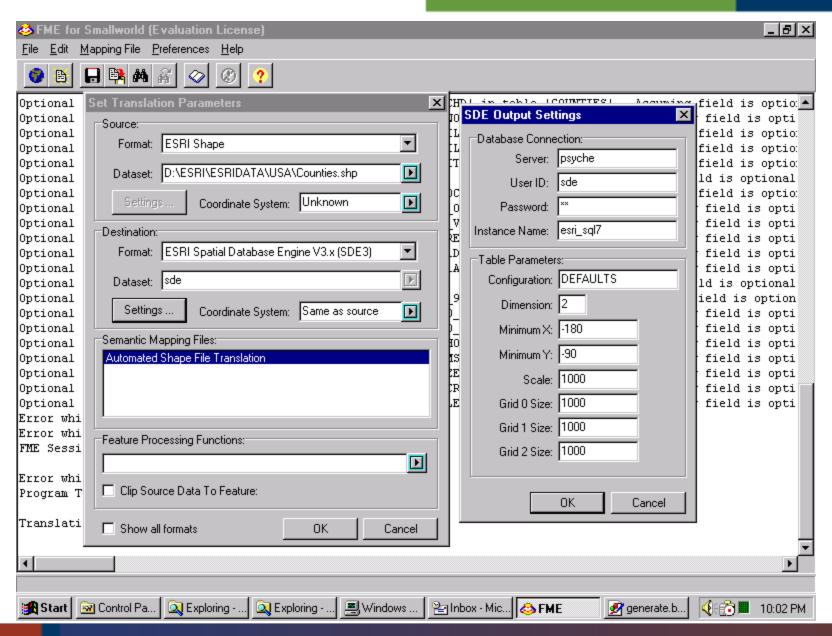

# A word on ANALYZING TABLES

SQL> analyze table parcels calculate statistics;

# Temp, Log and rollback space

After your layer loads, will it go into NORMAL\_IO mode? If not, here are a few suggestions:

- Be sure your TEMP and RBS's are big enough.
- Check that your TEMP table space default storage is OK.
- Leave the layer in NORMAL\_IO BEFORE you load it.
- Use a COMMIT frequency value.

The gio manager has two type of parameters:

Data transport and array sizing. MAXBUFSIZE: Size of transport buffer

MINOBJECTSIZE: Minimum number of objects or rows

per transport buffer

MINBUFSIZE: Minimum number of bytes per transport

buffer

RASTERCOLUMN: Size of image tile (ArcSDE 8.1)

Admin/DBA should increase the size of these parameters

#### For example:

Increasing the transport buffer to 300K accounts for 15M of memory usage for 50 users for transport memory only

Increase the MINBUFSIZE to 1/2 the MAXBUFSIZE Setting the MINBUFSIZE too high will increase the wait time to fill the buffer.

#### Array buffer:

```
MAXBLOBSIZE
                           # Maximum BLOB size allowed for storage
                  1000000
                        # Maximum BLOB size for in-memory storage
BLOBMEM
               500000
                         # Shape array buffer size
SHAPEBUFSIZE
                 4000
SHAPEPTSBUFSIZE 400000
                            # Shape POINTS array buffer size
                         # Attribute array buffer size
ATTRBUFSIZE
                 50000
                           # Spatial index array buffer size
SPINDEXBUFSIZE 28000
BLOBBUFSIZE
                         # BLOB(attribute) array buffer size
                 30000
                          # Max. array fetch size
MAXARRAYSIZE
                   100
MAXARRAYBYTES 550000
                             # Max. array bytes allocated per stream
AUTOCOMMIT
                         # Auto-commit frequency within user
                  500
transaction
```

Tuning SHAPEPTSBUFSIZE to the optimal setting is critical to performance.

The SDE server estimates the average size of all features based on the array size (MAXARRAYSIZE) and the size the points buffer (SHAPEPTSBUFSIZE).

If a feature exceeds this size and cannot fit, it is flagged as truncated and fetched separately.

#### For example:

```
FType = (X,Y,Z,Measures) 4-bytes per type.

X-Y only is an FType of '8'
```

```
SHAPEPTSBUFSIZE = (AVG(numofpts) * FType) *
MAXARRAYSIZE
```

**DB2 Datajoiner and Informix Datablade users:** 

Proper setting of the Blob parameters (MAXBLOBSIZE and BLOBMEM) is essential for performance.

These databases store features as Geometry datatypes.

We use the word BLOB because of a naming convention that started in SDE 2.x. The word BLOB is used for compatibility only.

# **Tuning the SGA (Oracle)**

Start your SGA with about 50-60% of memory then use cache.sql and latch.sql to measure performance.

Let the instance run for awhile before you run them

Cache and latch recommend memory settings for the instance

They are free and are included with SDE

They are located in the tools directory

## **Load Testing the Tuned SDE**

To test your settings use SDETIME

SDEtime is designed for load testing of SDE databases.

SDEtime executes random spatial queries on an SDE database.

It is free.

It is written in MapObjects 2.0 using Visual Basic 6.0

## Load Testing the Tuned SDE

#### SDETIME Demo

#### Geographic Knowledge Everywhere

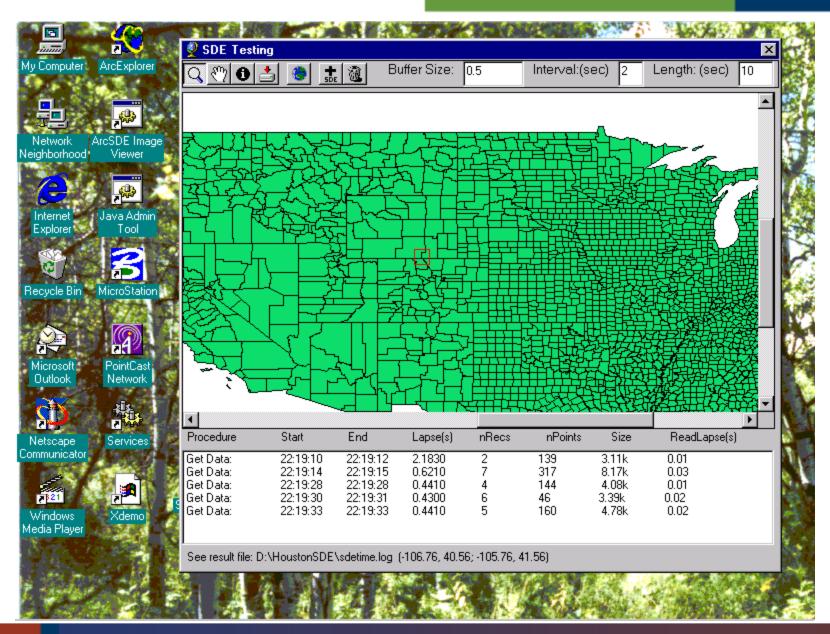

# **Tuning Myths**

#### If you do the right stuff:

- De-fragment your data.Spread out your I/O
- Tune Oracle
- Tune the SDE grids
- Tune using giomgr.def
- Index Properly

You keep making SDE faster a little at a time.

## Reality

- SDE throughput is a multi-step process.
- You're only as fast as your slowest step.
- Speeding up a faster step WON'T help.
- Focus on the things that matter.

### **Tune what Matters**

- Things that make a BIG difference
  - Proper Attribute Indexing
  - Grid Sizing
  - Application Logic
- Things that may not make a big difference
  - Fragmentation
  - Spreading out your I/O
  - Oracle fine tuning
  - Set database to Read-only

### **Tune what Matters**

ALWAYS calculate the extent of the layer

sdelayer -o alter -E calc

## Views and Synonyms

- Views between tables in different databases in increasingly popular.
- Synonyms are usually a carryover of SDE 2.
- Avoid changing column names in SDE tables:

"This is walking into a place of worship and feeling the need to rearrange the furniture."

Unidentified SDE team member.

# **Utility locations**

#### Free SDE utilities at:

http://www.esri.com/devsupport/devconn/sde

#### and:

ftp://ftp.esri.com/pub/staff/vangelo/sde/se\_toolkit-1.1.0.tar.gz

# **SDE Admin Tools**

- SDA ESRI Sweden
- ArcCatalog
- SDX On Line Evolution
- Java SDE tool
- SDE HTML
- SDE Loader
- SDE-SQL Server Admin tools

## Default SDE Admin Tool

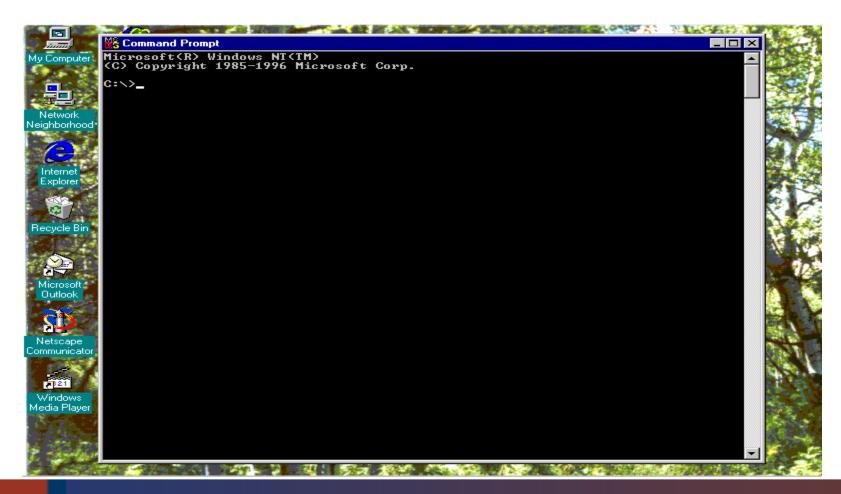

# **SDE Admin Tools**

- ArcCatalog: The new data loading interface for ArcSDE.
- Available only on the NT.
- For data import/export
- Uses wizards.

#### Geographic Knowledge Everywhere

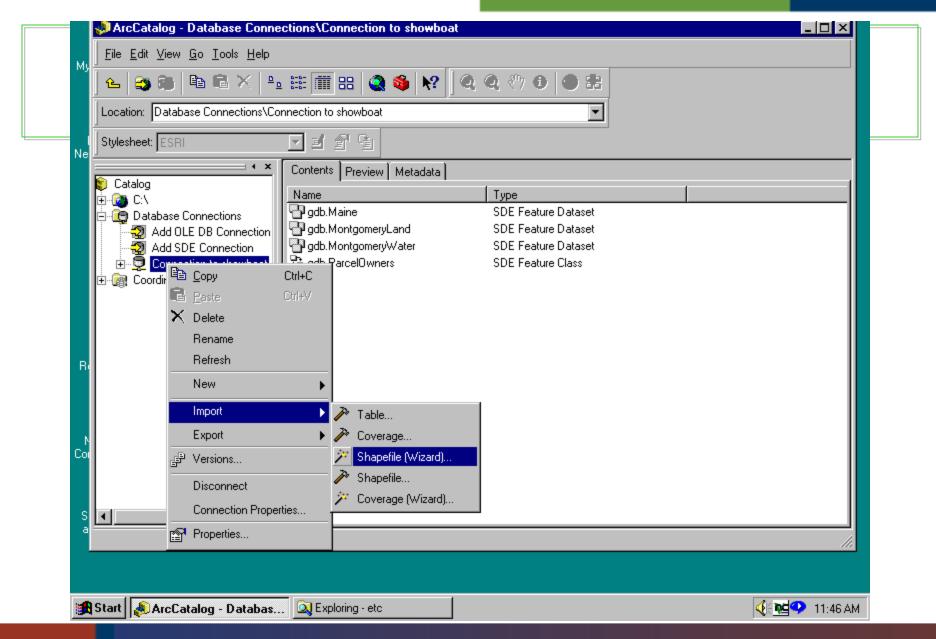

### SDA - ESRI Sweden

- Built on the C API using C++
- Can create and run scripts for layer management/manipulation
- Can spatially enable DBMS tables
- Connection monitoring
- The best tool for administrating SDE 3.x databases.
- For more information see: http://www.esri-sweden.com/products/sda.shtml

#### Geographic Knowledge Everywhere

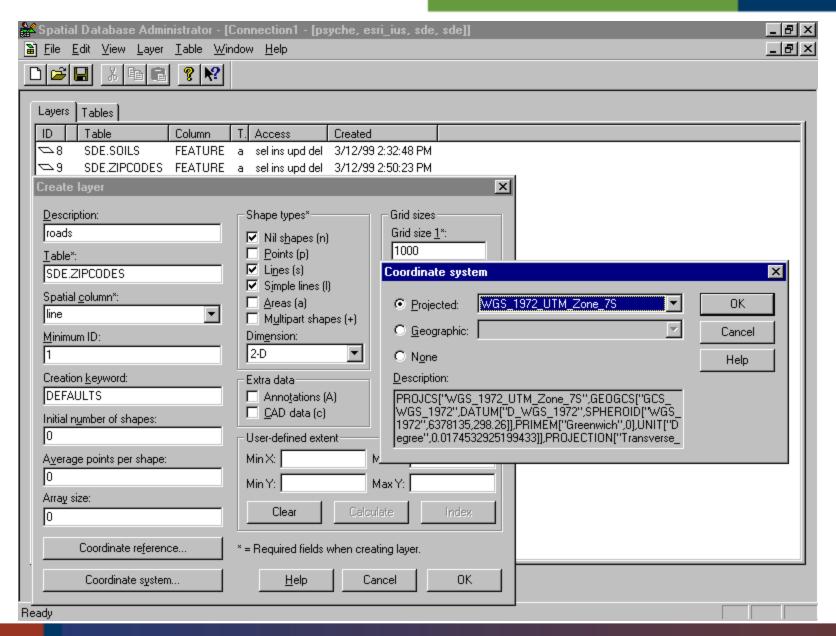

# **SDA 1.3**

Demo

# SDX (On Line Evolution Inc.)

- ActiveX component for SDE administration
- Administration of instances and users of an instance
- Full support for layer management.
- Spatially enables existing DBMS tables.
- For more information see: http://www.geocities.com/SiliconValley/Byte/1574/

#### Geographic Knowledge Everywhere

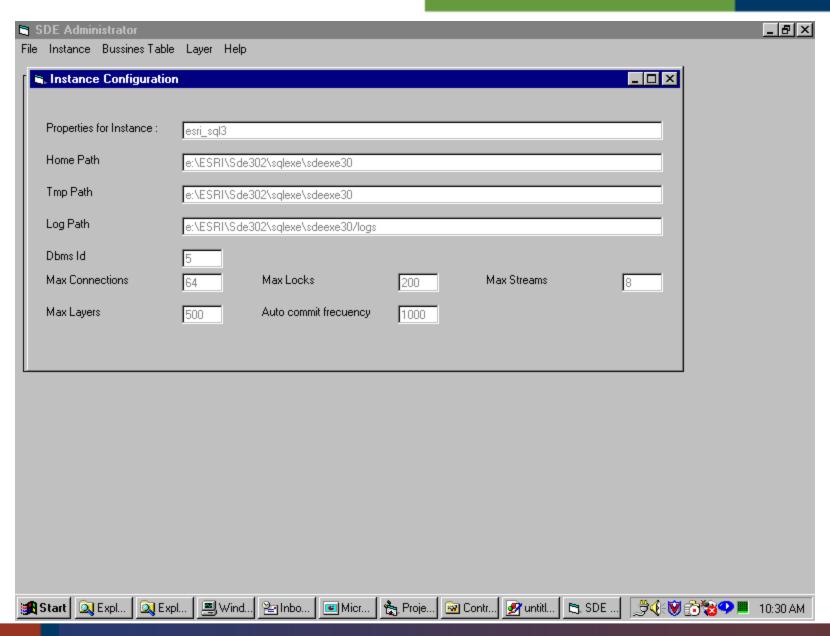

# SDX Version 1.0 (beta)

Demo

# **Java Admin Tool**

- Freeware from ESRI
- Supports display of layers and layer attributes
- Runs under Windows NT and Unix
- Supports SDE 3.x and ArcSDE 8 beta 1
- Is being ported to ArcSDE 8 final

# Java Admin Tool

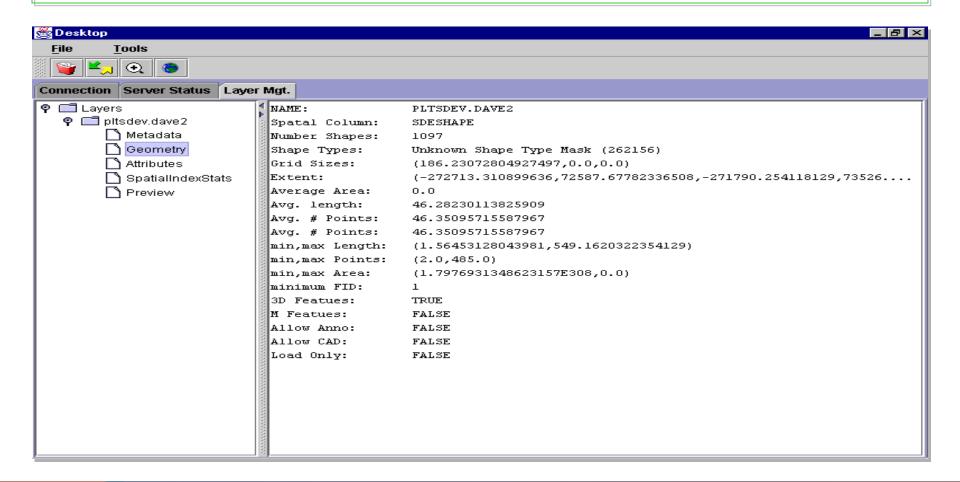

# Java SDE Admin Tool

Demo

# **SDE HTML Requirements**

- FREEware from ESRI
- JavaScript Enabled Web Browser.
- Servlet Enabled Web Server.
  - CGI version also available
- SDE 3.x Version.
- Downloaded \*.html, \*.class files.

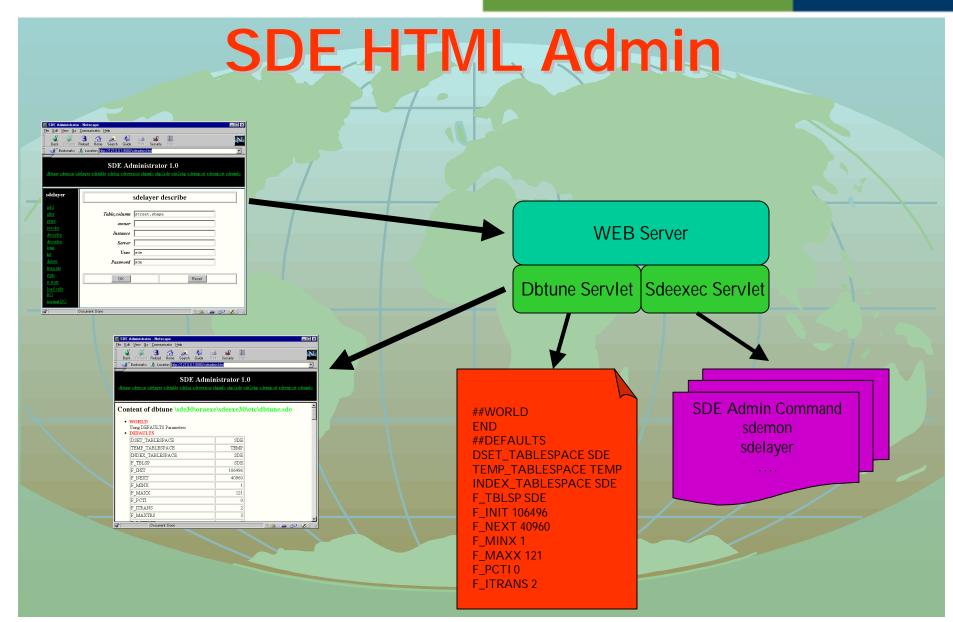

## **SDE Loader**

- Freeware from ESRI
- Displays layers and attributes
- Import/Export of data
- Written in MapObjects 1.2 and Visual Basic.

## **SQL Server Admin Tools**

- Freeware from ESRI
- Runs as stored procedures or wizards
- Performs layer validation and database creation

# ArcSDE Admin Tools: Summary

**Platform ArcSDE version** Unix 3.x **4**.x **ArcCatalog** SDA SDE Java Webtools **SDELoader Command Line** 

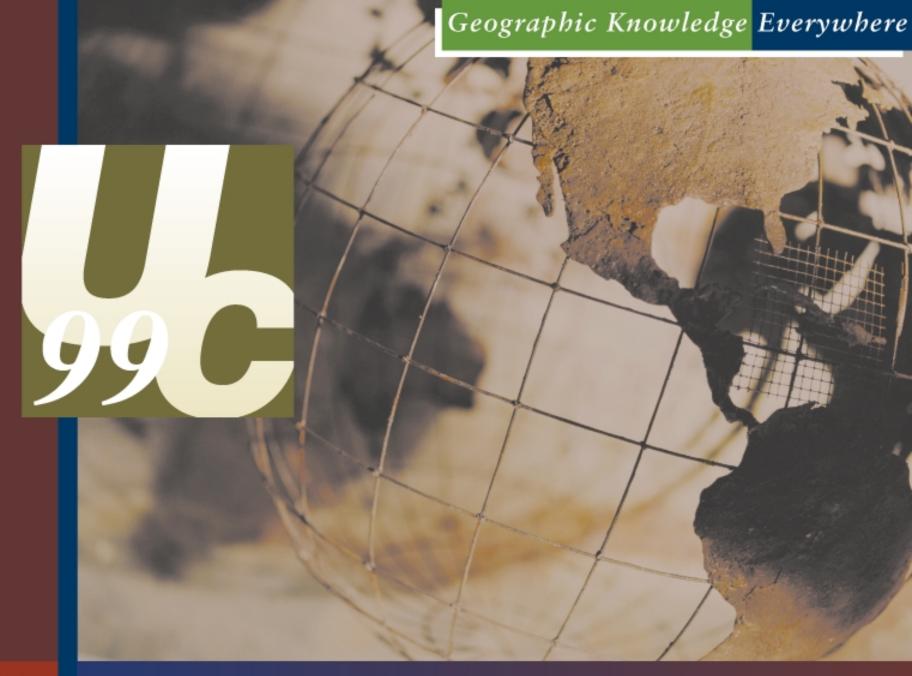